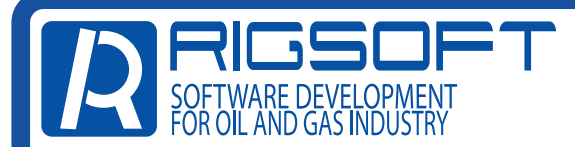

## НАСТРОЙКА СЕРВЕРОВ В ПРИБОРЕ ДЭЛ-150 (GPRS)

1. Снимите блокировку клавиатуры, нажав одновременно клавиши «SHIFT» и «ENTER». После сообщения «Клавиатура рзблокирована», нажимаем клавишу «ENTER» и попдаем в основное меню.

2. В основном меню, выбираем «СИСТЕМНЫЕ ПАРАМЕТРЫ».

3. Выбираем «НАСТРОЙКИ GPRS»

4. В строке «GPRS» переключаем значение на «ВКЛ.» нажатием клавиши «ENTER». Есди необходимо выбираем «ПРИОРИТЕТ SIM»

раскладка клавиатуры меняется одновременным нажатиме клавиш «SHIFT» и «ENTER»

5. Далее выбираем «АДРЕС СЕРВЕРА» и нажимаем клавишу «ENTER».

8. Проверить передачу данных на сервер можно двигаясь из основного меню > «СОСТОЯНИЕ СИСТЕМЫ» > «СОСТОЯНИЕ GPRS» >

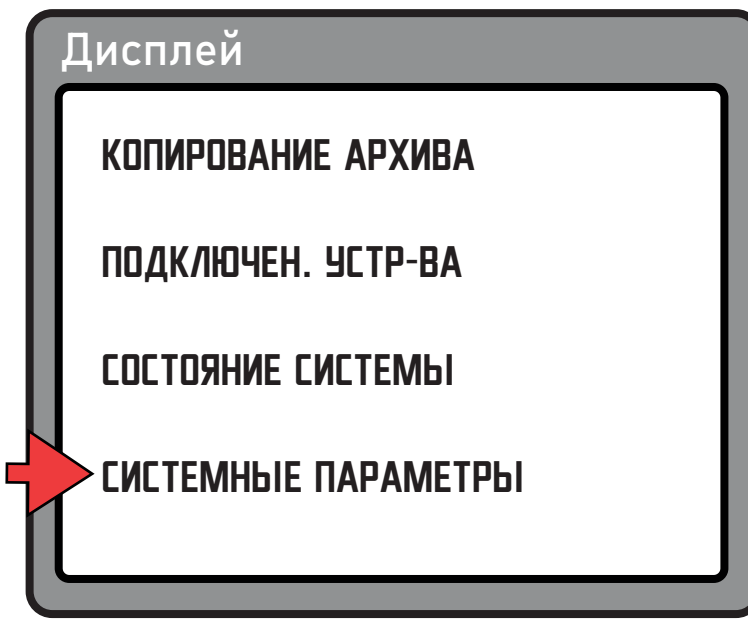

## > «СОЕДИНЕНИЕ 1» > вместо прочерков, будет отображаться кол-во

переданных килобайт

В примере, для APN1 указаны настройки сети Мегафон.

Прибор настроен.

6. В открывшемся меню, вводим адреса серверов\* и номер порта:

Сервер 1: del150.ru:порт;

Сервер 2: ive50.ru:порт;

Сервер 3: tcn1.rigsoft.ru; (в данном адресе порт не указываем)

Номер порта для вашей организации, вы можете уточнить

позвонив на линию тех. поддержки по номеру 8-800-555-05-86 или написав на e-mail: support@riginform.ru

Нажатием клавиши «ESC», возвращаемся в предыдущее меню.

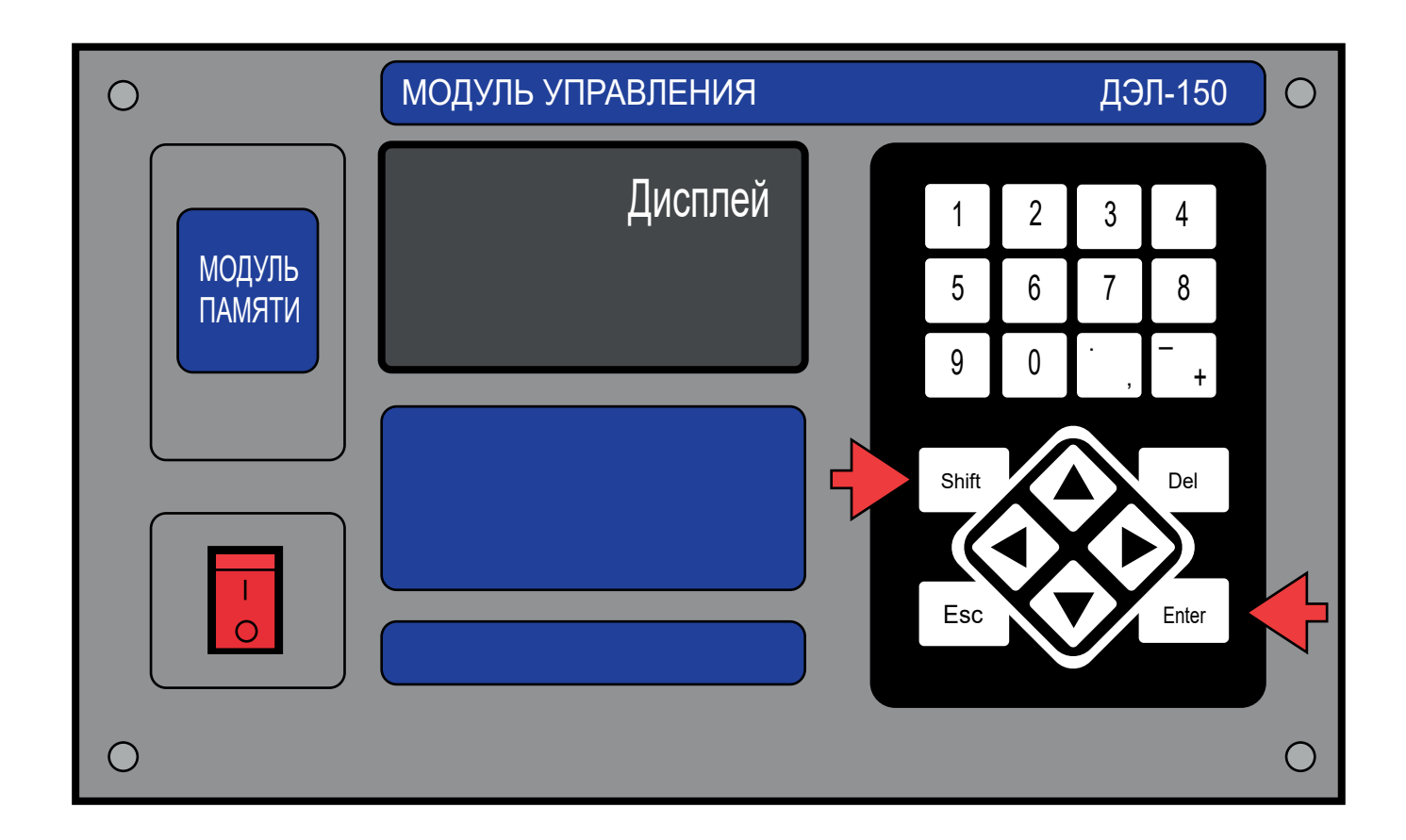

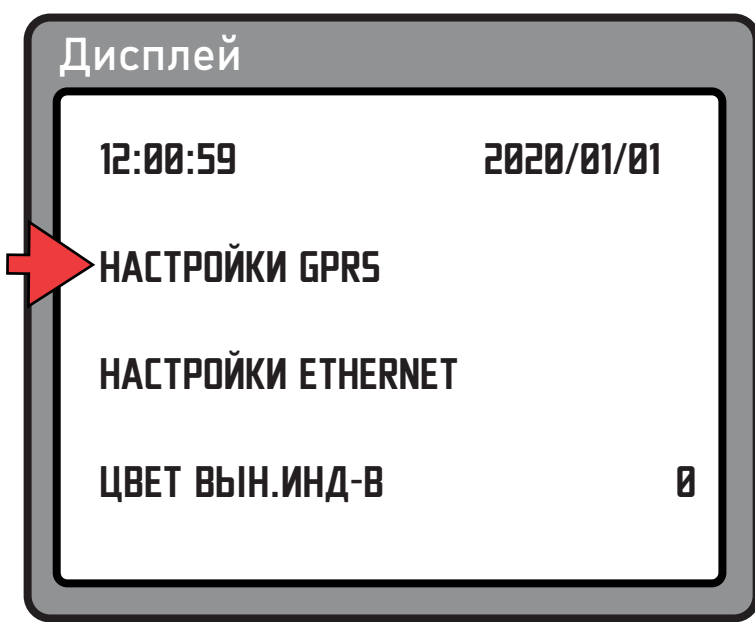

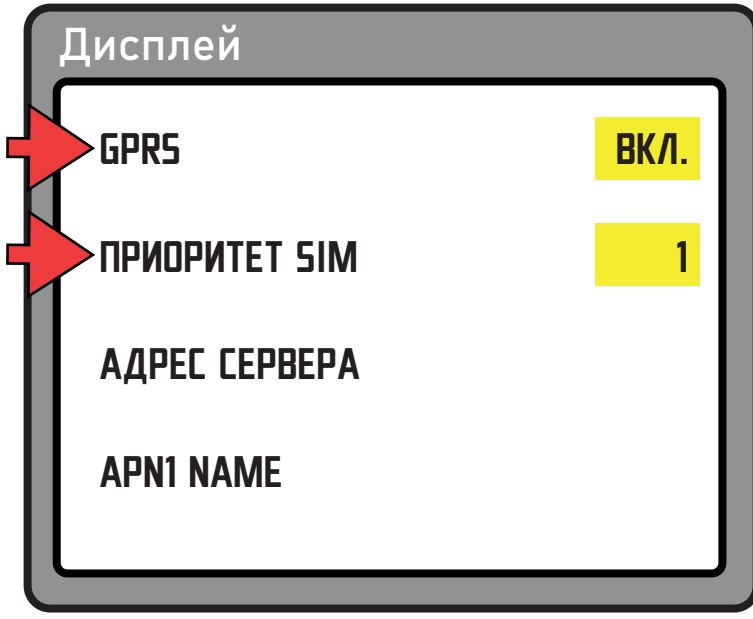

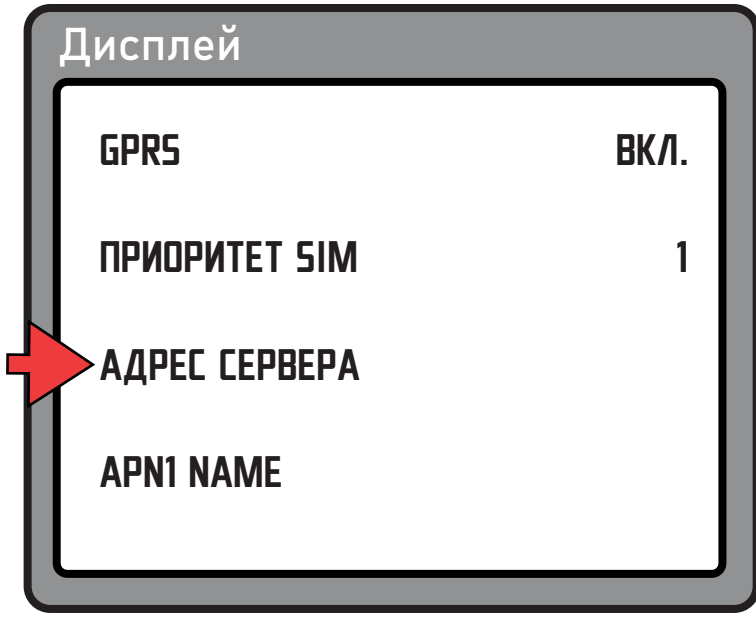

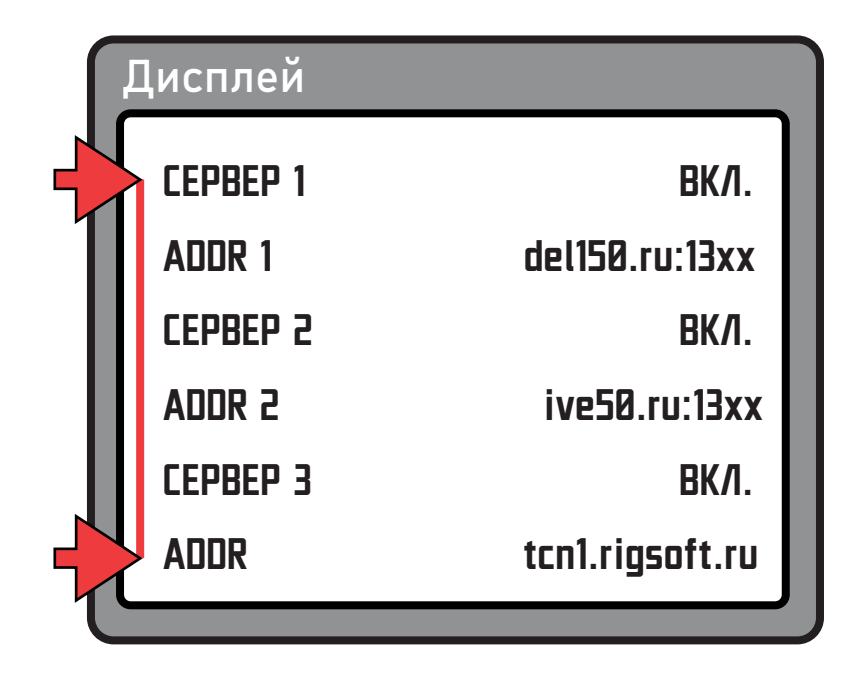

## 7. Далее вводим APN-настройки для установленных SIM

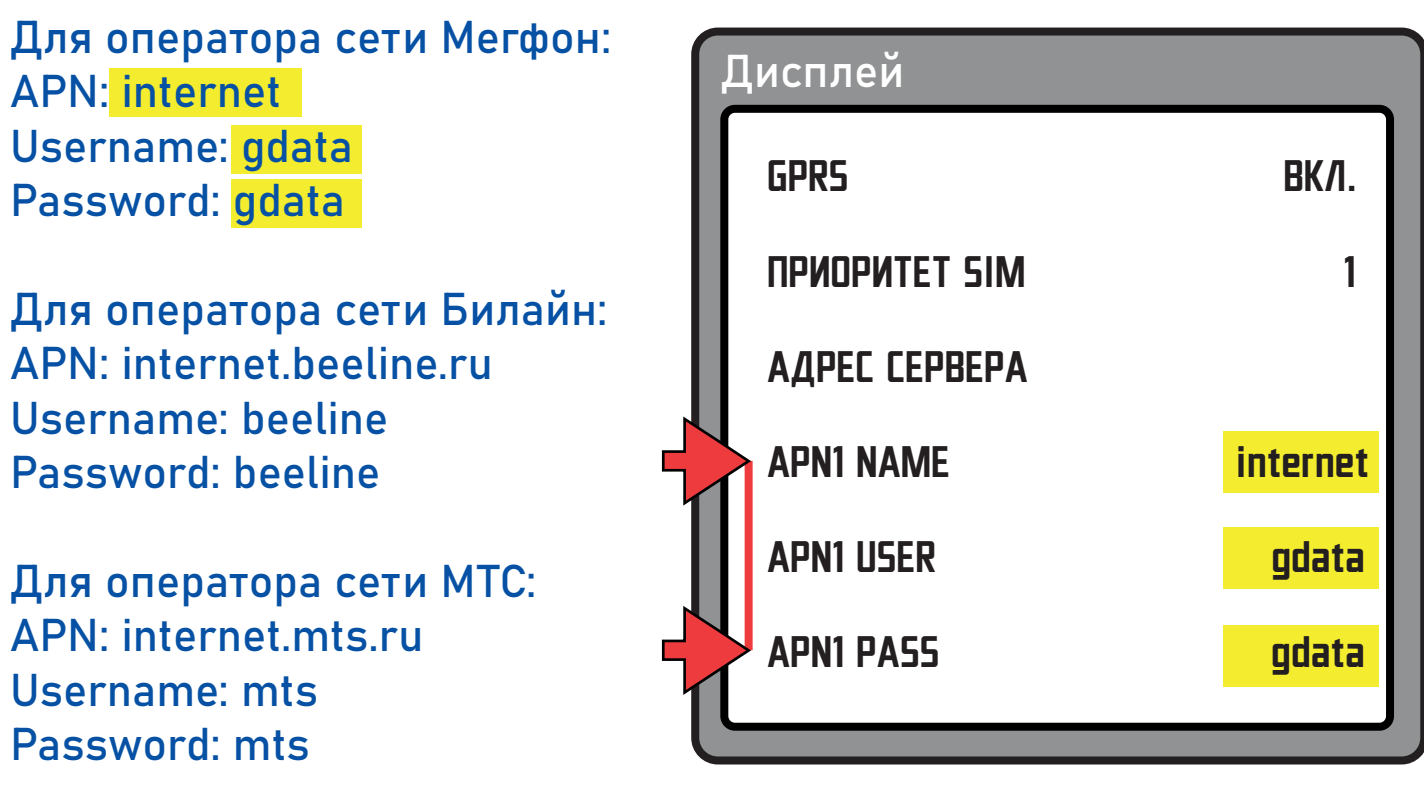